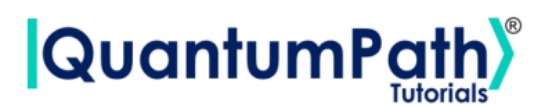

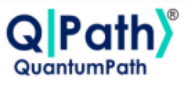

# **Implementation of Simon's algorithm in qSOA®**

© [QuantumPath](https://www.quantumpath.es/)® 2022 | All rights reserved

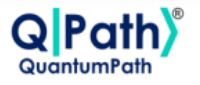

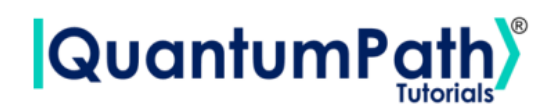

# **Contents**

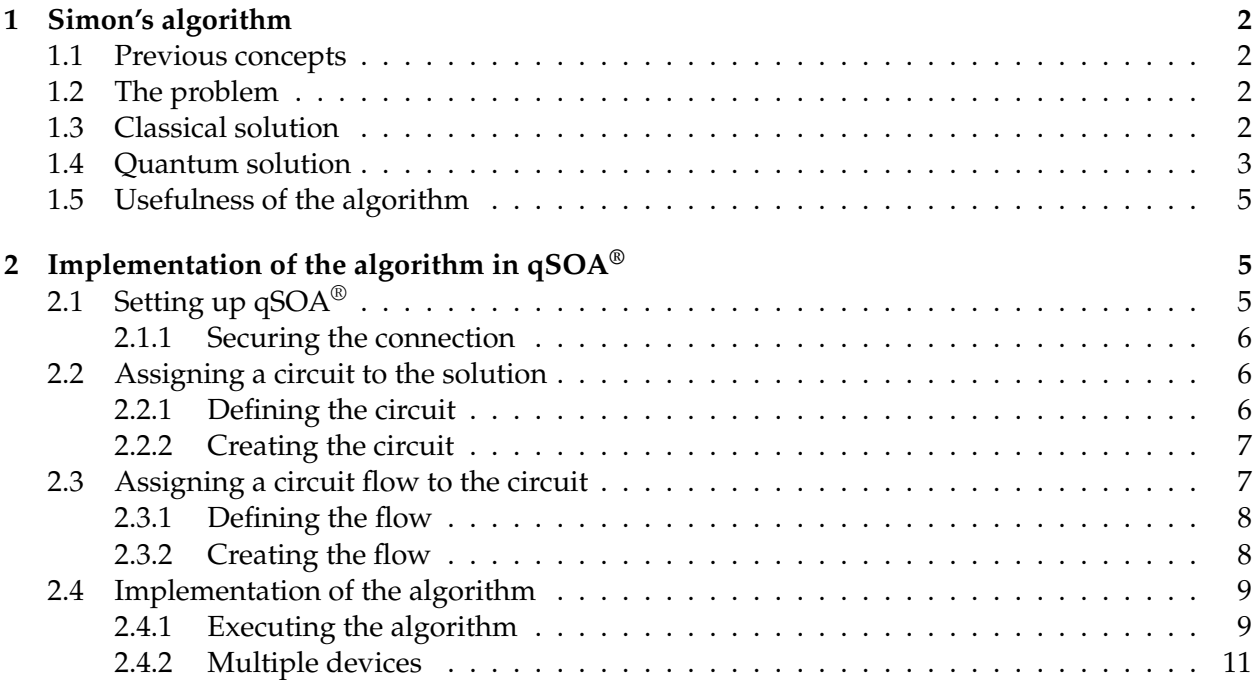

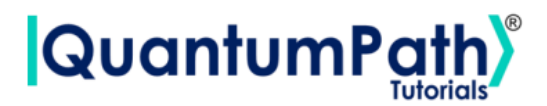

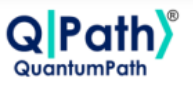

# <span id="page-2-0"></span>**1 Simon's algorithm**

## <span id="page-2-1"></span>**1.1 Previous concepts**

Let's define some mathematical concepts that are going to be used throught the tutorial.

- XOR gate: It is a digital logic gate that gives a true output when the number of true inputs is odd, - in other words, it produces a 0 when both inputs match. For two given inputs, *A* and *B*, the XOR gate is represented by the expression:  $A \oplus B$ . The XOR gate is equivalent to an addition modulo-2. As an example, we can compute  $100110 \oplus 001101 = 101011$ . These are the properties of the XOR gate:
	- **–** Commutativity: *A* ⊕ *B* = *B* ⊕ *A*
	- **−** Associativity:  $A \oplus (B \oplus C) = (A \oplus B) \oplus C$
	- **–** Identity element: *A* ⊕ 0 = *A*
	- **−** Self-inverse:  $A \oplus A = 0$
- One-to-one function: Maps one unique input for every output. For example:  $f(1) \rightarrow 1$   $f(2) \rightarrow 2$   $f(3) \rightarrow 3$   $f(4) \rightarrow 4$
- Two-to-one function: Maps two inputs for every output. For example:  $f(1) \rightarrow 1$   $f(2) \rightarrow 2$   $f(3) \rightarrow 1$   $f(4) \rightarrow 2$

# <span id="page-2-2"></span>**1.2 The problem**

Given an unknown black-box function,  $f: \{0,1\}^n \to \{0,1\}^n$ , we know that for some unknown numbers, *s*,  $f(x) = f(x \oplus s)$ . Noticing that for two binary numbers  $x_1 \neq x_2$  then  $x_1 \oplus s \neq x_2 \oplus s$ , so if  $s = 0^n$  then *f* is a one-to-one function. However, if  $s \neq 0^n$  then *f* is a two-to-one function. The problem consists of finding the number *s* making as few queries as possible.

# <span id="page-2-3"></span>**1.3 Classical solution**

One way of finding the classical solution is by giving values to the function and seeing which outputs we obtain - the reader must remember that the function *f* is supposed to be unknown to us. In this case, if the function happens to be one-to-one, then  $2^{n-1} + 1$  queries will be needed to know that  $s = 0<sup>n</sup>$  with 100% probability. On the other hand, if the function is two-to-one, then we may find two inputs mapped to the same input on the first two queries, and therefore, find the number *s*. Or we may be unlucky and find all the different outputs on the first 2*n*−<sup>1</sup> tries, needing then  $2^{n-1} + 1$  to find the solution. We will see now how we can use quantum computing to use fewer queries.

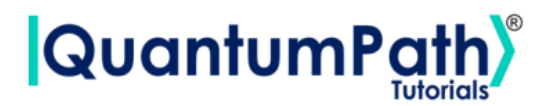

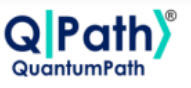

## <span id="page-3-0"></span>**1.4 Quantum solution**

#### **General idea and scope of the algorithm**

The idea behind Simon's algorithm relies on making a circuit such that, when we run it enough times, we can use the results to find  $n-1$  linearly independent n-bit strings  $z_1, z_2, ... z_{n-1} \in \{0,1\}^n$ such that the following equations are satisfied:

$$
z_1 \cdot s = 0
$$
  
\n
$$
z_2 \cdot s = 0
$$
  
\n
$$
\vdots
$$
  
\n
$$
Z_{n-1} \cdot s = 0
$$
  
\n(1)

Where the dot represents the modulo-2 product so that  $z_i \oplus s = z_{i1} s_1 \oplus z_{i2} s_2 \oplus ... \oplus z_{in} s_n$  where *s*<sub>*j*</sub> ∈ {0, 1}. We note that the system has *n* − 1 equations and *n* unknowns (the bits of *s* ∈ {0, 1}<sup>*n*</sup>), so the final solution may not be unique. This is because the string 00...0*<sup>n</sup>* produces a trivial equality, as we will see afterwards.

#### **Simon's algorithm**

<span id="page-3-1"></span>In figure [1,](#page-3-1) we can see a circuit implementing Simon's algorithm in  $QPath^{\circledR}$  for the case of a twoto-one function. We have chosen the string  $s = 101$ . Also, we can set arbitrary values to the image of the function with the only requirement that  $f(x) = f(x \oplus s)$ .

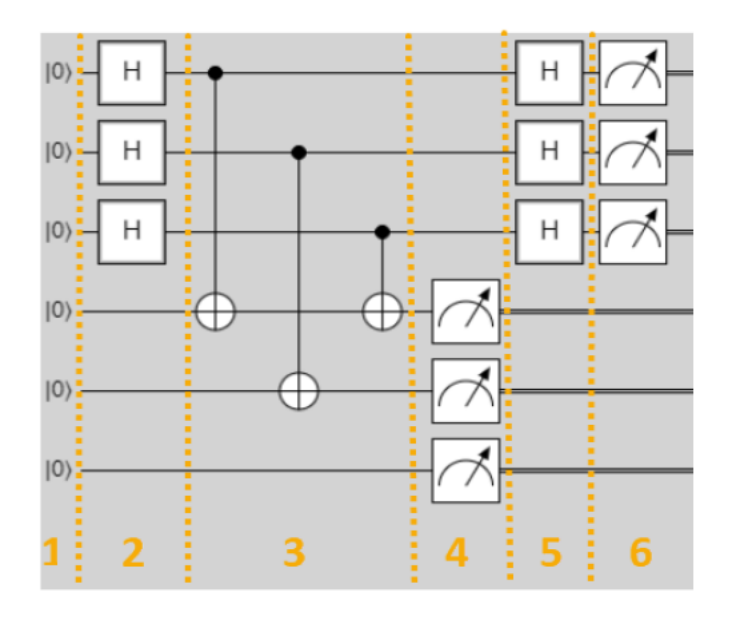

Figure 1: Simon's algorithm implemented in QPath® for s=101

It is important to notice that the quantum algorithm will be different depending on the chosen

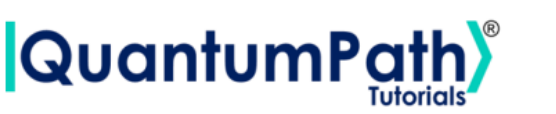

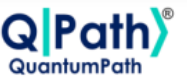

values for the image of *f* . In this case, we have chosen the following function:

$$
f(000) = f(101) = 000
$$
  
\n
$$
f(001) = f(100) = 100
$$
  
\n
$$
f(010) = f(111) = 010
$$
  
\n
$$
f(011) = f(110) = 110
$$
\n(2)

The numbers in figure [1](#page-3-1) correspond to the different steps of the algorithm, which will be explained now:

- 1. We use two quantum registers, and we can see that the algorithm starts with the input  $|0^n\rangle \otimes |0^n\rangle$ . We will follow the original formulation of the problem, which says that  $f: \{0,1\}^n \rightarrow \{0,1\}^n$  and therefore we will also need *n* qubits in the second register.
- 2. We apply Hadamard transformations to the qubits on the first register, so that the composite state becomes:  $|\Psi\rangle = (H^{\otimes n} | 0^n \rangle) \otimes | 0^n \rangle = \frac{1}{\sqrt{n}}$  $\frac{1}{2^n}\sum_{x\in\{0,1\}^n}(|x\rangle\otimes|0^n\rangle)$ , where  $x \in \{0,1\}^n$ denotes any n-bit string.
- 3. In this step, we will have to implement the oracle. The gates used in the oracle will depend on the function that we want to implement. The transformation should be such that:

$$
|\Psi\rangle = \frac{1}{\sqrt{2^n}} \sum_{x \in \{0,1\}^n} (|x\rangle \otimes |0^n\rangle) \to \frac{1}{\sqrt{2^n}} \sum_{x \in \{0,1\}^n} (|x\rangle \otimes |f(x)\rangle)
$$
(3)

This means that the input of the function is the result of the superposition generated by the Hadamard gates on each qubit of the first register, and the output is stored on the second register as a result of applying CNOT gates, having their control qubit on the first register. This allows us to build our two-to-one function, considering the string *s*. For example, when the input produced by the first Hadamard gates on the first register is the string  $x_1 = 000$ , it will produce an output  $f(x_1) = 000$  in the second register, as no control gate is being activated.

- 4. Now we proceed to measure the qubits in the second register, getting some value for *f*(*x*). This can correspond to two different inputs:  $x_1$  and  $x_2 = x_1 \oplus s$ . As the value of  $f(x)$  is irrelevant, we can just focus on the state of the first register, which becomes  $|\Psi'\rangle = \frac{1}{\sqrt{2}}$  $\frac{1}{2}$  (|x<sub>1</sub>) + |x<sub>2</sub>)).
- 5. After applying a Hadamard gate on the first register, the quantum state will become  $|\Psi''\rangle = \frac{1}{\sqrt{2}}$  $\frac{1}{2^{n1}}$   $\sum_{z \in \{0,1\}^n}$  [(−1)<sup>x<sub>1</sub>·z</sup> + (−1)<sup>x<sub>2</sub>·z</sup>] |z $\rangle$ .
- 6. When we apply a measurement to the qubits in the first register we will have an output only if  $(-1)^{x_1 \cdot z} = (-1)^{x_2 \cdot z}$  which implies that  $x_1 \cdot z = x_2 \cdot z \rightarrow x_1 \cdot z = (x_1 \oplus s) \cdot z \rightarrow x_1 \cdot z =$  $x_1 \cdot z \oplus s \cdot z \rightarrow s \cdot z = 0 \pmod{2}$ , where the transition from the second to the third state can be shown computing a truth table. So, we will have to solve the following equation system:

$$
z_1 \cdot s = 0
$$
  
\n
$$
z_2 \cdot s = 0
$$
  
\n
$$
\vdots
$$
  
\n
$$
z_n \cdot s = 0
$$
  
\n(4)

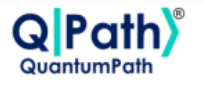

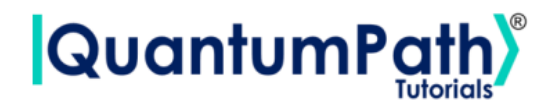

And once we have run the algorithm enough times to get independent equations, we can get the result for the string *s*.

# <span id="page-5-0"></span>**1.5 Usefulness of the algorithm**

Given that the secret string needs to be known to build the circuit, it is clear to see that this algorithm does not have any real-world version. However, the fact that it can solve a problem for any vector size in a single query shows us the potential of quantum computing and the exponential speed-up that it could bring to some tasks.

# <span id="page-5-1"></span>**2 Implementation of the algorithm in qSOA®**

Once we are aware of how the algorithm works, we are ready to implement it in  $qSOA^{\circledast}$ . This will allow us to create the circuit and execute it in different quantum computing providers, among many other things.

The process of implementing an algorithm in  $qSOA^{\circledR}$  is comprised of four steps:

- 1. Setting up  $qSOA^{\circledast}$  and selecting the quantum solution
- 2. Creating a circuit with the algorithm and assigning it to the solution
- 3. Introducing a circuit flow to control the number of launches of the algorithm
- 4. Executing the flow on different quantum devices.

As can be seen in  $qSOA's^{\circledast}$  manual, ref.[\[1\]](#page-14-0), there are multiple ways to secure the connection depending on the context. Following the best practices of qSOA®, in this tutorial we are integrating the security in the code. Similarly, one can work with asynchronous or synchronous programming. Keeping in mind the purpose of this tutorial we will use the synchronous version.

# <span id="page-5-2"></span>**2.1 Setting up qSOA®**

Firstly, we import the SDK that has been previously installed, see ref. [\[1\]](#page-14-0), and create the  $qSOA^{\otimes}$ workspace to work with.

```
[1]: from QuantumPathQSOAPySDK import QSOAPlatform # Import SDK
```

```
[2]: # Create qSOA workspace, login manually
     qsoa = QSOAPlatform()
     username = 'username'
     password = 'password' # password encrypted in SHA-256
     authenticated = qsoa.authenticateEx(username, password)
     print('Authentication completed:', authenticated)
```
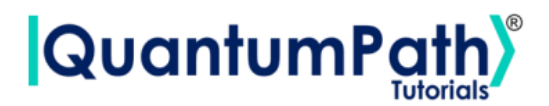

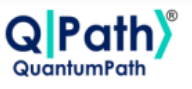

Authentication completed: True

Then we review the existing solutions and select the one we are interested in.

```
[3]: # Get catalogs
     solutionList = qsoa.getQuantumSolutionList()
     print(" ",solutionList)
     idSolution = int(input("Select idSolution: "))
```
{'12345': 'QS\_GateTutorials'} Select idSolution: 12345

#### <span id="page-6-0"></span>**2.1.1 Securing the connection**

As has been said, qSOA® allows multiple business development contexts. Therefore, the user can secure the connection through a configuration file, *.qpath*, useful at a personal level, or in parameterized way, as it is done here.

### <span id="page-6-1"></span>**2.2 Assigning a circuit to the solution**

Once the solution has been selected, we must link it to the circuit that we are interested in implementing. Therefore, we first need to define the circuit and create it.

#### <span id="page-6-2"></span>**2.2.1 Defining the circuit**

As we are working with a gates circuit, we can either enter the circuit in *visual language*, VL, or *intermediate language*, IL. In this case we are going to work with VL and, therefore, we can either enter the circuit as a *String* or as a *CircuitGates* object, which is what we are going to go for.

In order to define the circuit shown in figure [1,](#page-3-1) we just need to write the gates we want to use, in the correspondent qubits.

```
[4]: ## Defining circuit w/ Circuit Gates
     circuitG = gsoa.CircuitGates()circuitG.h(list(range(3)))
     circuitG.cx(0,3)
     circuitG.cx(1,4)
     circuitG.cx(2,3)
     circuitG.h(list(range(3)))
     circuitG.measure(list(range(6)))
     print(circuitG.getCircuitBody())
    [[H', 'H', 'H'], ['CTRL', 1, 1, 'X'], [1, 'CTRL', 1, 1, 'X'], [1, 1, 1]'CTRL', 'X'], ['H', 'H', 'H'], ['Measure'], [1, 'Measure'], [1, 1,
```

```
'Measure'], [1, 1, 1, 'Measure'], [1, 1, 1, 1, 'Measure'], [1, 1, 1, 1, 1,
'Measure']]
```
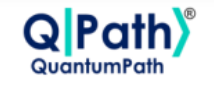

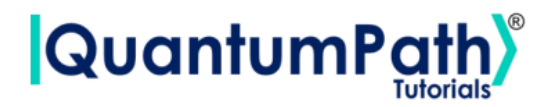

**Note:** Every gate can be applied to a single qubit, a list of them, introduced as a list, or to every qubit in the circuit, using ().

### <span id="page-7-0"></span>**2.2.2 Creating the circuit**

In order to create the circuit we are going to use the *createAssetSync* function. This function receives the following fields as inputs:

- idSolution: to associate the circuit with the solution we have selected before.
- assetName: to set the name of the circuit.
- assetNamespace: to associate the circuit with a class of circuits that share something in common. In this case, we associate the circuit with a set of basic circuits.
- assetDescription: to write a brief description of the algorithm.
- assetBody: to select the circuit we have previously defined.
- assetType: to select if we are working with a gates circuit or an annealing one.
- assetLevel: to select either visual language or intermediate language, according to the definition of the circuit.

```
[5]: ## Circuit creation
```

```
assetName = 'QC_qSOA_Simon'
assetNamespace = 'Manual.Gates.Simon'
assetDescription = 'Creating Simons circuit from qSOA'
assetBody = circuitG
assetType = 'GATES'
\texttt{assertLevel} = 'VL'CircuitManagementResult = qsoa.createAssetSync(idSolution, assetName,
assetNamespace, assetDescription, assetBody, assetType, assetLevel)
```
**Note:** Note that the synchronous version of this function is being used. This is because the *create-Asset* function creates, compiles and transpiles the asset, and the synchronous function waits for all of it to be done before moving on. For a better understanding of how this functions works, we recommend using the asynchronous version, *createAsset*, and the *getAssetManagementResult* function.

# <span id="page-7-1"></span>**2.3 Assigning a circuit flow to the circuit**

The quantum flow is a box diagram that will allow us to control the number of runs of our algorithm. This is very useful, as the results obtained in quantum computing have a certain probability associated with them. That means that the more times we run the algorithm, the more robust the results will be.

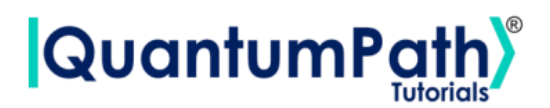

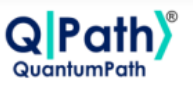

#### <span id="page-8-0"></span>**2.3.1 Defining the flow**

As happens with the circuit, the flow can be written in VL or IL. If we choose to do it with VL then it can be entered as a *String* or a *CircuitFlow* object. Otherwise, it can only be entered as a *String*. For this example we are choosing VL and *CircuitFlow*.

In order to define a flow we need:

- 1. Starting node
- 2. Initializing node: usually set to 0
- 3. Circuit node: where we write the circuit we want lo launch
- 4. Repeat node: where the number of repetitions can be establish
- 5. End node
- 6. Links between each node we have created

```
[6]: # Defining flow w/ CircuitFlow
```

```
flow = qsoa.CircuitFlow()startNode = flow.startNode()
initNode = flow.initNode(0)circuitNode = flow.circuitNode('Manual.Gates.Simon.QC_qSOA_Simon')
# Namespace + CircuitName
repeatedNode = flow(repeatedNode(1000))endNode = flow.endNode()
flow.linkNodes(startNode, initNode)
flow.linkNodes(initNode, circuitNode)
flow.linkNodes(circuitNode, repeatNode)
flow.linkNodes(repeatNode, endNode)
print(flow.getFlowBody())
```
[6]: {'class': 'go.GraphLinksModel', 'nodeDataArray': [{'category': 'Start', 'text': 'Start', 'key': -1, 'loc': ''}, {'category': 'Init', 'text': '0', 'key': -2, 'loc': ''},{'category': 'Circuit', 'text': 'Manual.Gates.Simon.QC\_qSOA\_Simon', ,<sup>→</sup>'key': -3, 'loc': ''}, {'category': 'Repeat', 'text': '1000', 'key': -4, 'loc': ''}, {'category': 'End', 'text': 'End', 'key': -5, 'loc': ''}], 'linkDataArray': [{'from': -1, 'to': -2, 'points': []}, {'from': -2, 'to': -3, 'points': []}, {'from': -3, 'to': -4, 'points': []}, {'from': -4, 'to': -5, 'points': []}]}

#### <span id="page-8-1"></span>**2.3.2 Creating the flow**

In order to create the flow we are using *createAssetFlowSync*, although the *createAssetSync* function would also work. The inputs that this function requires are:

• idSolution: to associate the flow with the solution we have selected before.

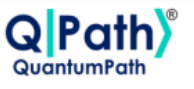

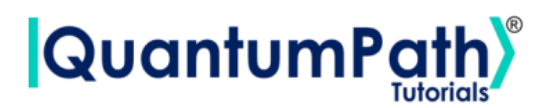

- assetName: to set the name of the flow.
- assetNamespace: to associate the flow with a class of flows that share something in common. In this case, we associate the flow with a set of basic flows.
- assetDescription: to write a brief description of the algorithm.
- assetBody: to select the flow we have previously defined.
- assetLevel: to select either VL or IL, according to the definition of the flow.
- publish: to select if we want to publish the flow on  $qSOA^{\circledast}$  or not.

#### [7]: ## Flow creation

```
assetName = 'QF_qSOA_Simon'
assetNamespace = 'Manual.Gates.Simon'
assetDescription = 'Creating Simons flow from qSOA'
assetPublication = True
assetBody = flow
assetType = 'FLOW'
\texttt{assetLevel} = 'VL'FlowManagementResult = qsoa.createAssetFlowSync(idSolution, assetName,
assetNamespace, assetDescription, assetBody, assetLevel,assetPublication)
```
**Note:** Note that the synchronous version of this function is being used. This is because the *create-AssetFlow* function creates, compiles and transpiles the flow, and the synchronous function waits for all of it to be done before moving on. For a better understanding of how this functions works, we recommend using the asynchronous version, *createAssetFlow*, and the *getAssetManagementResult* function.

## <span id="page-9-0"></span>**2.4 Implementation of the algorithm**

#### <span id="page-9-1"></span>**2.4.1 Executing the algorithm**

We are now ready to execute the algorithm, so lets see on what platforms we can do so, and select the ones we are interested in.

```
[8]: deviceList = qsoa.getQuantumDeviceList(idSolution)
    print('Device List:', deviceList)
    DeviceID = input("Select a device to run the flow in: ")
```

```
Device List: {'14': 'AMAZON BRAKET 25qbits Local Simulator', '2': 'QISKIT Local
Simulator', '1': 'Q# Local Simulator Framework'}
Select a device to run the flow in: 14
```
Now, we proceed to run the quantum algorithm with the *runQuantumApplicationSync* function.

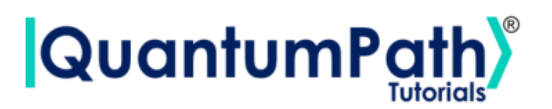

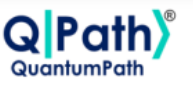

 $[9]:$  exe\_application = qsoa.runQuantumApplicationSync('NameTheTask', idSolution, ,<sup>→</sup>FlowID, DeviceID)

**Note:** Note that the synchronous version of this function is being used. This is because *runQuantumApplication* launches an execution, and the synchronous function waits for the execution to be done before moving on. If we do not know how long the execution is going to take (due to the execution itself or to the queue), or if it takes too long, the asynchronous version presents a clear advantage. However, for a better understanding of how this functions work, we recommend using the asynchronous version, *runQuantumApplication*.

The function *runQuantumApplicationSync* gives an application object as output. For us to manage the results we need the *getQuantumExecutionResponse* function that returns the results as an execution object.

[10]: restok\_execution = qsoa.getQuantumExecutionResponse(exe\_application. ,<sup>→</sup>getExecutionToken(), idSolution, FlowID) restok\_histogram = restok\_execution.getHistogram() print(restok\_histogram)

{'QS\_GateTutorials\_12345\_Manual\_Gates\_Simon\_QC\_qSOA\_Simon\_1\_0': {'010011': 60, '010010': 52, '101010': 53, '000011': 66, '111011': 67, '010000': 65, '000000': 58, '000010': 68, '101011': 61, '111010': 47, '010001': 57, '101000': 73, '111001': 78, '101001': 67, '000001': 65, '111000': 63}}

Now that we have the results we asked for, we can proceed to represent them with the function *representResults*.

#### [11]: # Circuit gate representation gates\_representation = qsoa.representResults(restok\_execution)

<span id="page-10-0"></span>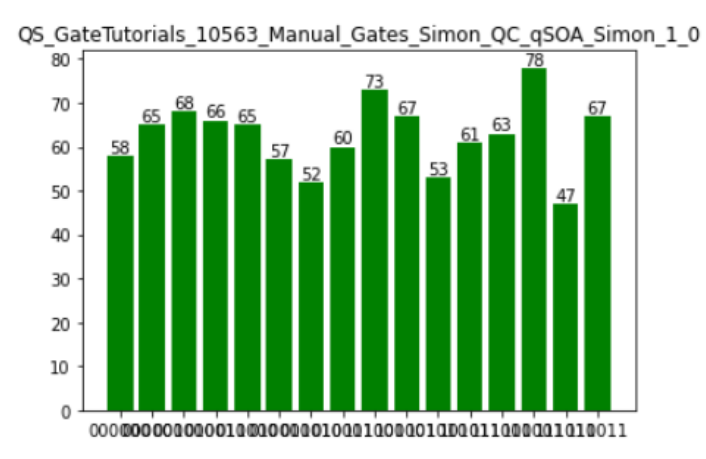

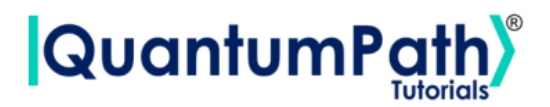

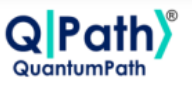

#### **2.4.2 Multiple devices**

If we want to run the algorithm in multiple devices at the same time we can do so by creating an array with the information needed and proceeding the same way as before.

```
[12]: deviceList = qsoa.getQuantumDeviceList(idSolution)
     print('Device List:', deviceList)
```

```
Device List: {'14': 'AMAZON BRAKET 25qbits Local Simulator', '2': 'QISKIT Local
Simulator', '1': 'Q# Local Simulator Framework'}
```

```
[13]: ## Run Quantum Gates Application
      exe_ApplicationNames = ['Task_Amazonsim','Task_Qiskitsim']
      exe\_IdDevices = [14, 2]
```

```
exe\_Applications = [0] * len(exe\_ApplicationNames)
```

```
for i in range(len(exe_ApplicationNames)):
    exe_Applications[i] = qsoa.runQuantumApplicationSync(exe_ApplicationNames[i],
    idSolution, FlowID, exe_IdDevices[i])
```

```
[14]: # Get quantum execution response with execution token
```

```
restok_Executions = [0] * len(exe_ApplicationNames)
```

```
restok_Histograms = [0] * len(exe_ApplicationNames)
```

```
for i in range(len(exe_ApplicationNames)):
    restok_Executions[i] = qsoa.getQuantumExecutionResponse(exe_Applications[i].
,→getExecutionToken(), idSolution, FlowID)
    restok_Histograms[i] = restok_Executions[i].getHistogram()
```
print(restok\_Histograms)

```
[{'QS_GateTutorials_12345_Manual_Gates_Simon_QC_qSOA_Simon_1_0': {'101011': 62,
'111011': 56, '111000': 60, '101001': 73, '111010': 64, '101000': 60, '010000':
67, '010011': 68, '010001': 61, '111001': 55, '010010': 65, '000010': 60,
'000001': 59, '000011': 69, '101010': 61, '000000': 60}},
{'QS_GateTutorials_12345_Manual_Gates_Simon_QC_qSOA_Simon_1_0': {'000000': 69,␣
 \rightarrow'010001': 63, '010011': 61, '000010': 48, '101011': 53, '111000': 61, '101001':
 ,→66, '101010': 55, '000001': 75, '111011': 65, '010010': 65, '010000': 61,␣
 ,→'111001': 70, '000011': 69, '101000': 66, '111010': 53}}]
```

```
[15]: # Circuit gate representation
      for i in range(len(exe_ApplicationNames)):
          Gates_Representations = qsoa.representResults(restok_Executions[i])
```
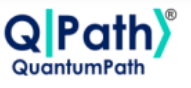

# **QuantumPa**

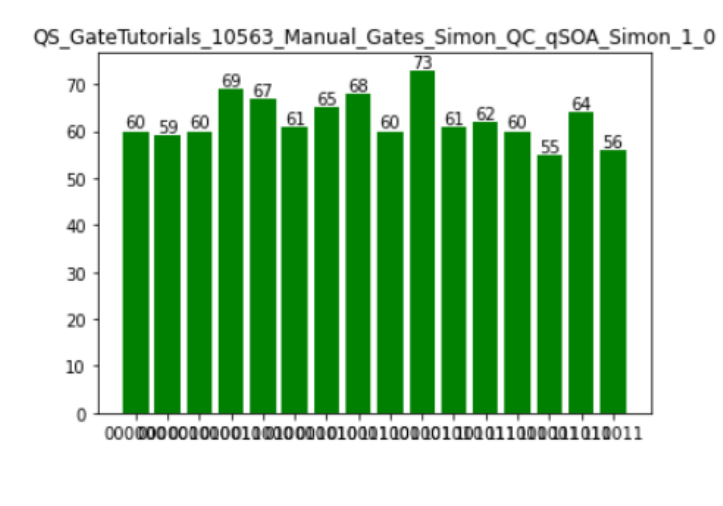

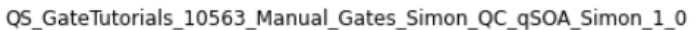

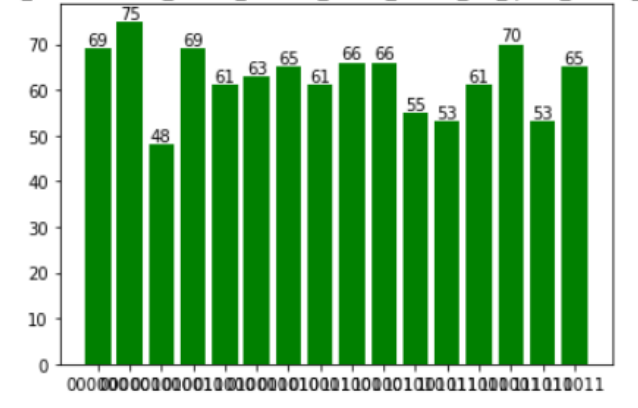

We now proceed to analyze the results obtained in the simulation with just one device. It can be done analogously with the rest and the results should be equivalent.

The results shown in the histogram are the following:

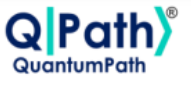

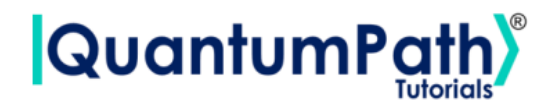

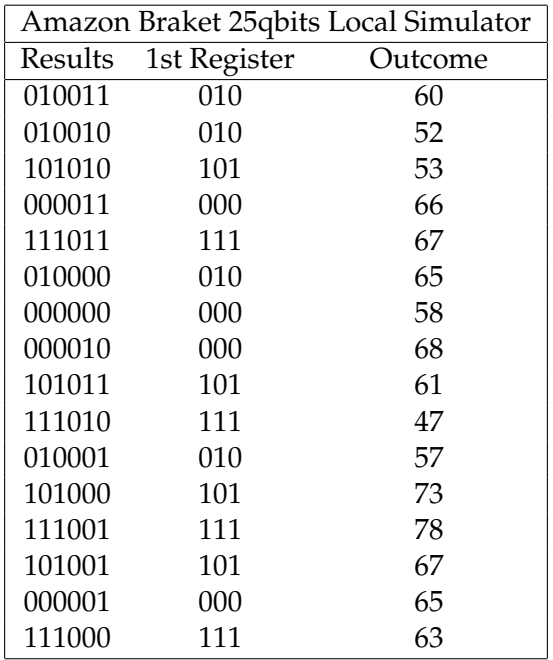

This means that the measurement of the first register can only be: {000, 010, 101, 111}.

Using these results we can figure out the value of s by solving the set of equations given by  $s \cdot z = 0 \ (mod 2).$ 

For example, the measurement 010 tells us:

$$
s \cdot 010 = 0
$$
  
\n
$$
s_0 \cdot 0 + s_1 \cdot 1 + s_2 \cdot 0 = 0
$$
  
\n
$$
s_0 \cdot 0 + s_1 \cdot 1 + s_2 \cdot 0 = 0
$$
  
\n
$$
s_1 = 0
$$

From the 101 result we obtain the remaining parts:

$$
s \cdot 101 = 0
$$
  

$$
s_0 \cdot 1 + s_1 \cdot 0 + s_2 \cdot 1 = 0
$$
  

$$
s_0 \cdot 1 + 0 \cdot 0 + s_2 \cdot 1 = 0
$$

Either  $s_0 = s_2 = 0$ , trivial solution, or  $s_0 = s_2 = 1$ . Therefore, the searched value is  $s = 101$ .

We can also verify that the other two results satisfy the equation:  $s \cdot z = 0 \ (mod2)$ , as it is easy to see that  $101 \cdot 000 = 0$  (*mod*2), and  $101 \cdot 111 = 0$  (*mod*2).

All being said, having figured out the value of the string s, we can corroborate that  $f(x) = f(x \oplus s)$ :

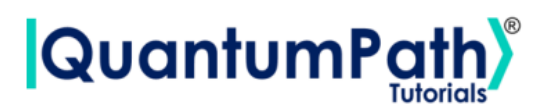

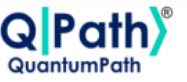

 $f(000) = f(000 \oplus 101) = f(101)$  $f(001) = f(001 \oplus 101) = f(100)$  $f(010) = f(010 \oplus 101) = f(111)$  $f(011) = f(011 \oplus 101) = f(110)$ 

# **References**

<span id="page-14-0"></span>[1] aQuantum, *QPath® Python SDK User Guide.* Available on QPath®.